# **Product Guide User**

### Products brief introduction:

Dear customer, thank you for using our card conch products. Card conch is a new generation of integrated security monitoring products, integrated the surveillance, intelligent video moving object detection, circulation and storage. It adapts to the shop 、the family、the school and so on.Without wiring , it can work.

### Product features:

● Support 1GB - 32GB TF Card

- Can directly connect with TV or analog signal input display
- ●As a camera and card reader used
- Use the high-grade main controller
- 640\*480 VGA real-time smooth video
- ●Infrared night vision function, more clearly at night
- Can have been circulating cover recorded cover image, dynamic detect circulating shift.
- ●Using special multifunctional software can Increase recording time and adjust the video effect
- Having time stamp function for easy access

● Use easy , do not need professional technology, and plug-and-play

●The synchronization of audio and video

### Operating instructions:

Products the first time installation:

1 、Prepare a TF card of the capacity 1G - 32GB , and it will formatting your card.

2、Insert the card machine, and then power on. If the card has never been the machine used, first insert the machine.The machine will be formatted for the card and the establishment of the file system. At this time ,the blue lights and red lights will light at the same time.If the system initialization card normal, the machine into the normal working state. And the blue flashing lights. The machine has the intelligence test whether meet TF card. (no card: indicating blue lights on , prompt didn't find TF card).

3. Please put the machine connected to the TF card or use card reader grafted in TF card, connected to monitor or analog signal input screen directly into video, and mobile detection.

4. In order to ensure TF card can be machine normal

recognition using, video 1 minutes, take card inspection storage card inside the content. If the file can normal play, the card and machine are matching .

5. Complete the above operation, installation machine to the appointed position, and the lens alignment monitoring area. connected on the power ,machine will work immediately. The machine will be save a file every 10 minutes. Machine that open motion detecting function will automatically generate video files, each folder longest for 10 minutes.

6. Machine default parameters: quality - standard quality; The motion detecting - open; Screen rotation shut.

# Image quality Settings:

Setting code flow size, quality and degree of exquisite picture of fluency. This setting influence video file size.

### The motion detecting:

When there is a moving object , it can open automatically mobile detection (when there is a moving object ,it will be video. If not,it do not video. it save a file every 10 minutes).

#### Notes:

Replacementing or formatting TF card needs to reset , otherwise will revert to the default Settings.

# Video playback:

1. Reading videos through the TF card connection access card .

The machine does not support hotly plug TF card. In the electricity work, if you want to take card read the contents, please first broke power. When blue and red lamps light together and then put out , video files have been already saved and can remove TF card. And through the card reader connection computer, open the need to play video files (recommended storm video player).

2、Connecting monitor reads videos directly According to the remote controller EXIT returns, and press OK button to enter play back. After watching the image according to the EXIT button to return to normal video mode.

Note:

Ban pull out TF card in the energized state.

# Video file named:

Video file name is to start time, such as the 2010-01-01 01-01-01, said the file in the 2010-01-01 one minute and one second past one to start recording. Another video clips with timestamp, convenient identification video time

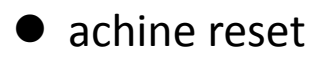

When the machine does not work suddenly, please press the reset button.

• cycle cover video function

When the TF storage space is taken , the first video files will be automatically deleted, Then create a new folder automatically. Video file set to 10 minutes a folder.

 $\bullet$  motion detecting video

When no moving object appeared, the machine is

resting state,no video.Green lamps light at this time.

And when the green lamps is shining ,it starts video.

When there is a moving object appeared in the monitoring scope, the machine will always video until object to disappear or completely rest.

In order to ensure there is enough time to complete the video file preservation, this machine is not allowed to remove TF card when it cnnects the power. If forced to pull out TF card ,video folders may be damaged.If you in ormal use process found blue lights the red lights. the Light indication is not normal, then explaining TF card or system problems, please check the video files of TF card.

#### Lamp state:

Video state: blue light flashing is into video state Having card standby: when blue and red lamps are on ,it come into the boot state.And blue light flashing ,into video state .

No card state: blue limps are on.

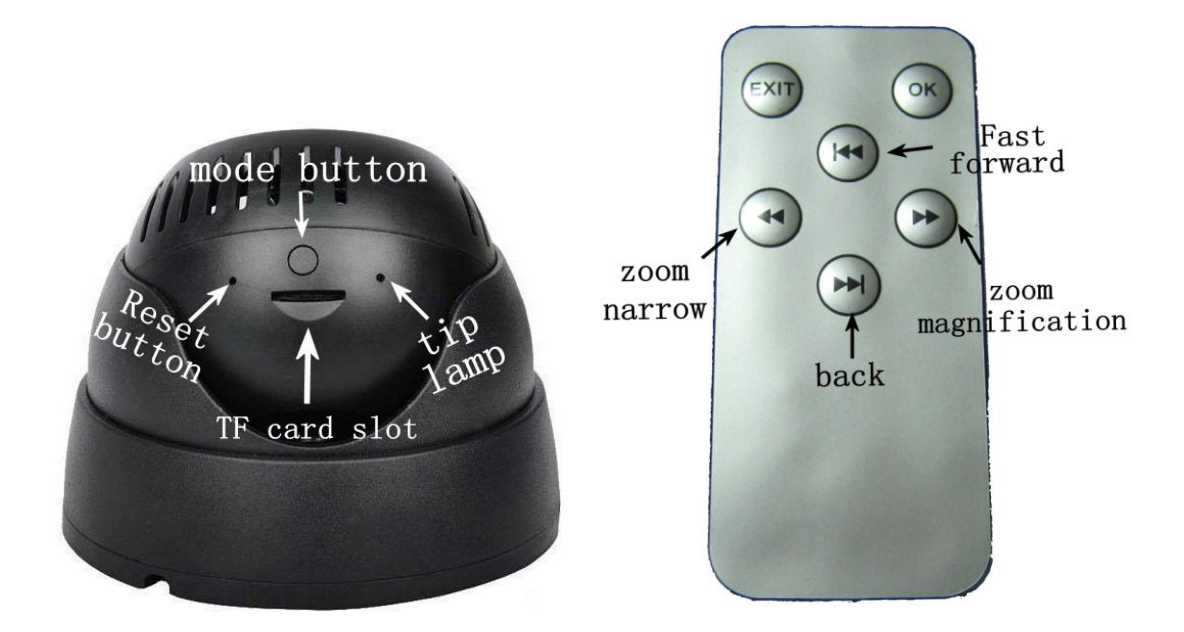

# **Function declaration**